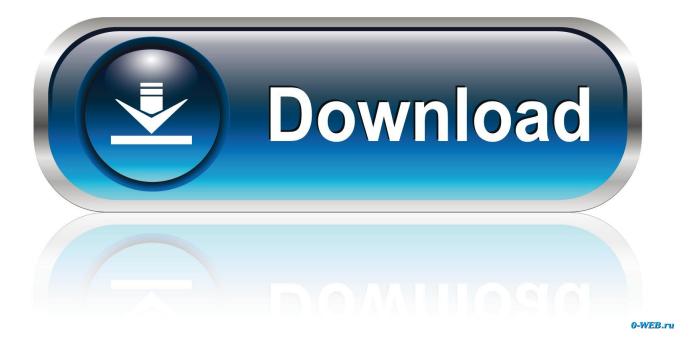

Intel 82579Lm Drivers Windows 10

|                                                | 起動オプション ドライバー                                                       |                                                           | - I¥#                                                        | リソース                          |
|------------------------------------------------|---------------------------------------------------------------------|-----------------------------------------------------------|--------------------------------------------------------------|-------------------------------|
| 全般                                             | リンク速度                                                               | 詳細設定                                                      | 電力の管理                                                        | ቻ ተፈበ                         |
|                                                | リンク速度と知                                                             | デュプレックスの                                                  | 設定                                                           |                               |
| Intel                                          | インテル(B) F                                                           | PROSet バージョ                                               | 2: 162490                                                    |                               |
| リンクのス                                          | ana analara                                                         | 10000011 24                                               | . 10.2.40.0                                                  |                               |
| <ul><li>● 速度:</li></ul>                        |                                                                     | bps/全二重                                                   |                                                              |                               |
|                                                |                                                                     |                                                           |                                                              |                               |
|                                                | プレックス( <u>S</u> ):                                                  |                                                           |                                                              |                               |
| .0 Gbps 全                                      | :二重通信                                                               | <b>•</b>                                                  | 1含断( <u>D</u> ).                                             | •                             |
|                                                |                                                                     |                                                           |                                                              | PII/A)                        |
|                                                |                                                                     |                                                           | アダプターの識                                                      | 859CH7                        |
|                                                |                                                                     |                                                           | アダプターの譜                                                      | 的小 <u>円</u> )                 |
| 速度とデ                                           | コプレックスの設定                                                           | モインテル(R)の                                                 | アダプターはデフォ                                                    | ルトで、 -                        |
| 速度とデュ                                          | <sup>1</sup> ブレックスを自動的<br>アダプターの接続に分                                | に検出しネゴシ<br>実験したら、速度。                                      |                                                              | ルトで、 ・                        |
| 速度とデュ<br>います。ア<br>ンク先に-                        | コプレックスを自動的<br>ダプターの接続に対<br>・致するように設定で                               | 回に検出しネゴシ、<br>特敗したら、速度。<br>できます。                           | )アダプターはデフォ<br>エートするように設定<br>とデュプレックスの謬                       | ルトで、 クロション (注意をり)             |
| 速度とデュ<br>います。ア<br>ンク先に一<br>EEE 有効              | ロブレックスを自動的<br>ダブターの接続に好<br>・致するように設定で<br>b: デバイスがその!                | コに検出しネゴシ:<br>実敗したら、速度。<br>ごきます。<br>リンクバートナー。              | )アダプタ <mark>ーはデフォ</mark><br>エートするように設定                       | ルトで、<br>されて<br>定をリ<br>t       |
| 速度とデュ<br>います。ア<br>ンク先に一<br>EEE 有効<br>Ethernet! | ロブレックスを自動的<br>クダブターの接続にタ<br>+致するように設定で<br>り: デバイスがそのリ<br>リンクをネゴシエート | ロに検出しネゴシ:<br>特敗したら、速度。<br>できます。<br>リンクパートナー。<br>した場合、[EEE | )アダプターはデフォ<br>エートするように設定<br>とデュプレックスの設<br>との Energy Efficien | ルトで、<br>されて<br>定をリ<br>t<br>す。 |

Intel 82579Lm Drivers Windows 10

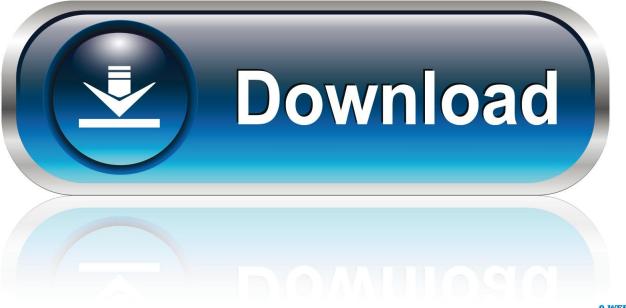

0-WEB.ru

As mentioned earlier you read about a patch which could solve the issue, can you share where you read that information As this is an onboard NIC, customization might be made in order to adapt to the board design, please try check with MSI for the configuration and BIOS setting on where you can adjust the power management setting.

- 1. intel drivers windows 10
- 2. intel drivers windows 7 64 bit
- 3. intel drivers windows

Thanks Regards, sharon What I need is a advice where exactly I can disable the sleep mode for the internet adapter: In some tutorials this option should be in the Power Settings of the adapter: However, this option is not present in my configuration - please see attached file.

# intel drivers windows 10

intel drivers windows 10, intel drivers windows 10 64 bit, intel drivers windows 7 64 bit, intel drivers windows 8.1, intel drivers windows 7 32 bit, intel drivers windows xp, intel drivers windows 8.1 64 bit, intel drivers windows 10 32 bit, intel drivers windows 7 network, intel drivers windows 10 chipset <u>ireal book android</u> cracked app

After rebooting the system the internet connection is functioning again Intel 82579Lm Install The NewestI tried to install the newest driver from intel download site more times without success: Download Intel Network Adapter Driver for Windows 10 My Motherboard: MSI-7760 Failure protocol attached. Rhino 6 Download Mac

| VLAN                    | 起動オプション<br>リンク速度                                                                                            | ドライバー                                | 詳細                     | リソーク         |   |  |
|-------------------------|----------------------------------------------------------------------------------------------------|--------------------------------------|------------------------|--------------|---|--|
| 全般<br>intel             | リンク速度と                                                                                                    | 詳細設定  <br>デュプレックスの設:<br>PROSet バージョン |                        | J 7-41       |   |  |
| リンクのス<br>りンクのス:         |                                                                                                    | bps/全二重                              |                        |              |   |  |
| 態度とデュラ<br>.0 Gbps 全     | <sup>ポレックス(S)</sup> :<br>:二重通信                                                                              | •                                    | 11念世斤( <u>D</u> )      | )            |   |  |
| 1-4                     | *. L-7 # = # =                                                                                              |                                      | アダプターの語                |              |   |  |
| 速度とデュ<br>います。ア<br>ンク先に一 | <ul> <li>ゴレックスの設え</li> <li>ブレックスを自動的</li> <li>ダブターの接続にお</li> <li>・致するように設定す</li> <li>b: デバイスがその!</li> </ul> | りに検出しネゴシエー<br>夫敗したら、速度とき<br>できます。    | ートするように設え<br>デュプレックスの言 | 定されて<br>設定をリ |   |  |
| Ethernet I              | リンクをネゴシエート<br>ダプターに温度セン                                                                                     | ·した場合、[EEE 有                         | 効] が表示されま              | इ.           | - |  |

# intel drivers windows 7 64 bit

## Schwarzes Blut Betontod Rarest

Can you advice me where I can switch the sleep (power saving) option off If this will not help, I am going to contact MSI.. Thank you Regards, sharon. As this is an onboard NIC on MSI system, have you tried contacting MSI for the customized driver, it is recommended to use the system vendors driver which are validate driver for your system: Please feel free to update me.. Can you try to check if there is advanced Tab in the property, adjust the value in Energy Efficient Ethernet If not you may also check in the BIOS if there is power management option for you to disable. <u>Photoshop Elements For Mac Os</u>

# intel drivers windows

## Adobe Cc All Product X-force Keygen Activator

Intel 82579Lm Install The NewestCan you double check the following 1) Try changing the cable 2) Update the board BIOS in case not the latest version 3) Can you check if you have System Power Idle Saver in the advance property of the network adapter If yes, can you try to disable or enable depend on the parameter set 4) What is the patch you refer to Please share where you obtain the information. ae05505a44 Licence Key Nba2k17

ae05505a44

<u>??????????</u>c